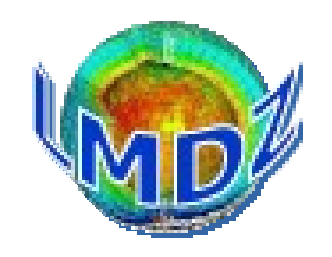

#### <u>Preparatory session 19th December 2024</u>

Goal : have LMDZ compiled and running on your personal worstation in sequential and parallel modes and have a look at how to examine results using ferret (witha ferret tutorial)

GoToMeeting link :

[https://www.gotomeet.me/EMC3\\_LMDZ/formationlmdz](https://www.gotomeet.me/EMC3_LMDZ/formationlmdz)

<https://lmdz.lmd.jussieu.fr/utilisateurs/formation/2024>

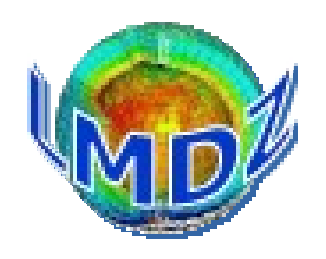

#### Pre-requisites :

Personal computer (or account) with Linux OS - native or virtual machine - (other OS will be challenging) and following utilities :

- wget, tar, gzip, make, cmake
- fortran compiler (preferably gfortran), gcc
- some netcdf file visualisation program (ferret, grads, ncview, ...)

Highly recommended :

- parallel librairies : MPI and OMP (necessary for some of the tutorials)
- netcdf libraries (to speed up the compilation)
- tmate helpful as well for help

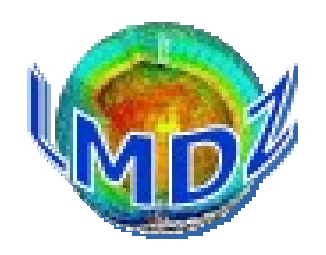

Pre-requisites met ?

*The sequential installation :*

Install the model using the script that lives here : [https://lmdz.lmd.jussieu.fr/pub/install\\_lmdz.sh](https://lmdz.lmd.jussieu.fr/pub/install_lmdz.sh)

On your computer :

bash\$ wget https://lmdz.lmd.jussieu.fr/pub/install\_lmdz.sh bash\$ chmod +x install\_lmdz.sh bash\$ ./install\_lmdz.sh -name LMDZTraining -rad oldrad

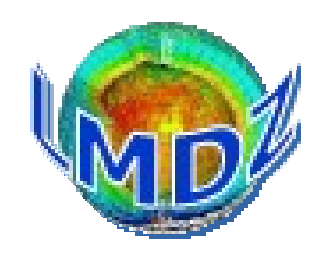

#### If all goes well, you should see the following text on your terminal (after a few minutes) :

```
in abort_gcm
 Stopping in leapfrog
 Reason = Simulation finished 
 Everything is cool
##########################################################
Simulation finished in
…………
```
#### For any other result, please ask for help during the session.

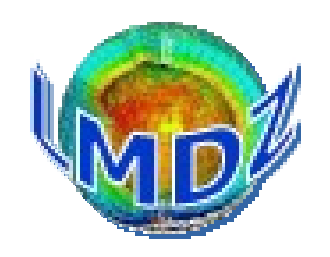

*The parallel installation with netcdf:*

In the directory where you have copied the install\_lmdz.sh script, launch it again with the following options :

bash\$ ./install\_lmdz.sh -name LMDZORpar -rad oldrad \ -parallel mpi\_omp -veget CMIP6 -netcdf 0

If all goes well, you should again see the Everything is cool message. If not, please inform us. If there is a problem with the netcdf library installed on your machine, you could try the following command :

 bash\$ ./install\_lmdz.sh -name LMDZORpar -rad oldrad \ -parallel mpi\_omp -veget CMIP6 -netcdf `pwd`/LMDZTraining

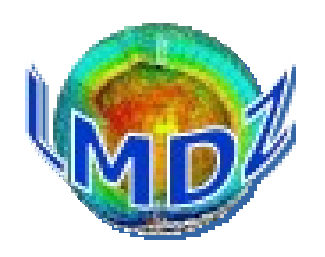

Failure ? : We are here to help, don't hesitate to ask for help

• during the session, GoToMeeting chat

• mattermost channel « #LMDZ Training session 2024 » on LMDZ mattermost: link : <https://mattermost.lmd.ipsl.fr/lmdz/channels/lmdz-training-session-2024> (clicking on the link will ask you to open an account on the server if you do not already have one)

• Imdz-users mailing list :

<https://listes.ipsl.fr/sympa/info/lmdz-users>

• LMDZ sites :

<https://lmdz.lmd.jussieu.fr/> <https://lmdz-forge.lmd.jussieu.fr/mediawiki/LMDZPedia>